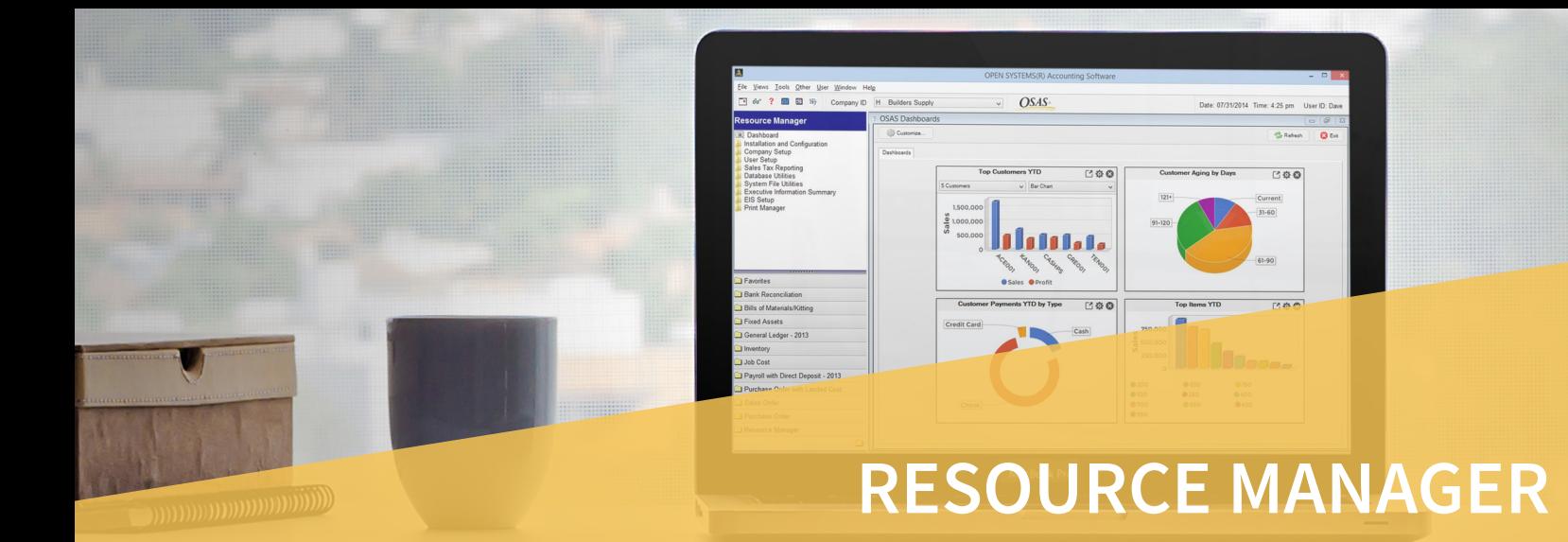

Resource Manager is required with all OPEN SYSTEMS® Accounting Software (OSAS®) applications. It provides you with simple, trouble-free installation and integration. Resource Manager includes general system services and utilities that help eliminate the need for entering intricate operating system commands, thus reducing the chance of error.

You can keep everyday operations running smoothly with Resource Manager utilities. You'll be able to use Maintenance functions to define system devices, set up screen colors and function keys, and establish defaults for each workstation—all to meet your specific needs. You specify how to track company information with Company Setup, including maintenance of critical information by company and for multiple companies, creating and converting data files, setting up access codes for data security, and tailoring your menus.

The Executive Information Summary capabilities of Resource Manager give you the ability to consolidate, calculate, and display summary information based on data from other OSAS applications. You can quickly pull data from any of these applications or vertical software modules. Compare information across departments, companies, years, quarters, days, or even hours and minutes.

| ※ × 作                                                           | 脂鼠 | d)<br>$\overline{\mathbf{R}}$<br>ż<br>霝 | <b>GG</b>                   |                             | <b>Abandon</b><br>OK           |
|-----------------------------------------------------------------|----|-----------------------------------------|-----------------------------|-----------------------------|--------------------------------|
| User ID                                                         |    | <b>All Users</b><br>$\mathcal{P}$       |                             |                             |                                |
|                                                                 |    |                                         | <b>E-Mail Queue</b>         |                             |                                |
| App                                                             | To |                                         | Subject                     | User                        | Send?                          |
| <b>SO</b>                                                       |    | sally@builderssupply.com                | <b>AR Analysis Report</b>   | mattm                       | $\overline{\mathsf{v}}$<br>z   |
| .c                                                              |    | jeff@builderssupply.com                 | <b>Check History Report</b> | mattm                       | M<br>ż                         |
| <b>BO</b>                                                       |    | ann@builderssuply.com                   | <b>Tax Audit Report</b>     | mattm                       | F)<br>$\overline{\phantom{a}}$ |
|                                                                 |    |                                         |                             |                             | 酉<br>÷                         |
|                                                                 |    |                                         |                             |                             | т<br>₹                         |
|                                                                 |    |                                         |                             |                             | 問<br>z<br>m                    |
|                                                                 |    |                                         |                             |                             |                                |
|                                                                 |    |                                         |                             |                             |                                |
|                                                                 |    |                                         |                             | E-Mail ( 000002 of 000003 ) |                                |
|                                                                 |    | mattm                                   |                             |                             |                                |
|                                                                 |    |                                         |                             |                             |                                |
|                                                                 |    | jeff@builderssupply.com                 |                             |                             |                                |
|                                                                 |    |                                         |                             |                             |                                |
|                                                                 |    | <b>Check History Report</b>             |                             |                             |                                |
|                                                                 |    |                                         | /data/Q0000H0lhke49003.TXT  |                             |                                |
|                                                                 |    | н                                       |                             |                             |                                |
|                                                                 |    | <b>Check History Report</b>             |                             |                             |                                |
|                                                                 |    |                                         |                             |                             |                                |
| User ID<br>To<br>cc<br>Subject<br>Attachment<br>Company<br>Menu |    | Enter=Tag                               | All<br><b>None</b>          | Fdit                        |                                |

*Use the E-Mail Queue function Resource Manager to view emails awaiting delivery and, optionally, approve them.*

The Global Inquiry feature gives you a simple way to drill down and through your accounting data. You can begin from any of several starting points and navigate from file to file across multiple applications with ease.

**Maintain administrative control by using the E-Mail Queue function on the Company Setup menu to view outgoing emails awaiting delivery and, optionally, approve them for sending to customers and vendors.**

**Save critical entry time and reduce entry errors by using the Import Definitions to define the layout of a file that you want to import into OSAS Bank Reconciliation, General Ledger Transactions, General Ledger Budgets, or Payroll Time Tickets.**

**Reduce employee administrative needs by using the Roles function to set up codes that grant and deny access to different menu choices.** 

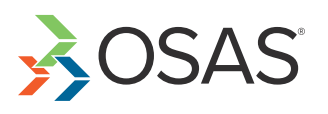

Applied Business Services, Inc.

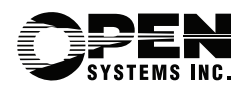

1-800-451-7447 | www.appliedbusinessservices.com

## OSAS Resource Manager Offers Choices and Flexibility with These Key Features

Enjoy fast, easy access to information on key fields, codes, and IDs from predefined inquiry windows. Customize them to provide just the information you want.

Run as many as nine sessions on one workstation at once. Save time by starting a post here and running a report there.

Use the MDI menu to run multiple tasks at one time, including tasks in multiple companies.

Easily access Global Inquiry, regardless of the OSAS application you are currently working in. Global Inquiry allows you to locate any information you need, at any level of detail. Access data in another OSAS application file, and you won't have to exit and open multiple programs or wait for reports to print.

View important data with inquiry windows and quickly sort it according to the key data you select. Use inquiry window math when you want to define the data to calculate statistics.

Gain standardized access to all inquiry windows, information windows, online field help, and on-the fly maintenance.

Maintain data for nearly an unlimited number of companies by using 3-character company IDs.

Define access codes for each workstation, providing password protection. You can protect individual applications, menus, and functions. The system security file is encrypted.

Be assured that your shipments and correspondence have the correct country code. A list of codes is provided, and it can be sorted by code or country name.

## Resource Manager Utilities

**Data File Allocation Report Data File Resizing Utility Device Configuration Maintenance Menu Maintenance Inquiry Window Maintenance View File Contents Utility Workstation Defaults Product Suggestions**

## Platforms Supported:

**versions, OSAS operates on Windows, Mac OS,** 

BBj and BBx PROGRESSION/5® from BASIS International Ltd. provide a stable, full-featured foundation for OSAS applications to build on. They are two of the most powerful business application languages available.

A separate sample data directory is provided for learning and training purposes. In addition, you can have multiple live data directories for system flexibility and organization.

Execute internal and external functions from anywhere within the OSAS system with a special menu that you can modify. Use ODBC connectivity to access centralized OSAS data through Microsoft tools such as Word and Excel as well as hundreds of other popular ODBC-compliant packages.

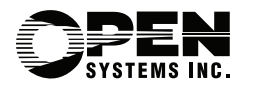

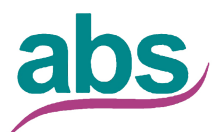

Applied Business Services, Inc.